## **CARA MENJALANKAN PROGRAM BASIC CLEANER**

Setelah login ke sistem basic cleaner, anda klik button pusat bantuan sebelah pojok kanan atas, ada beberapa bantuan sebagai berikut :

## 1. Cara menambah master kategori layanan.

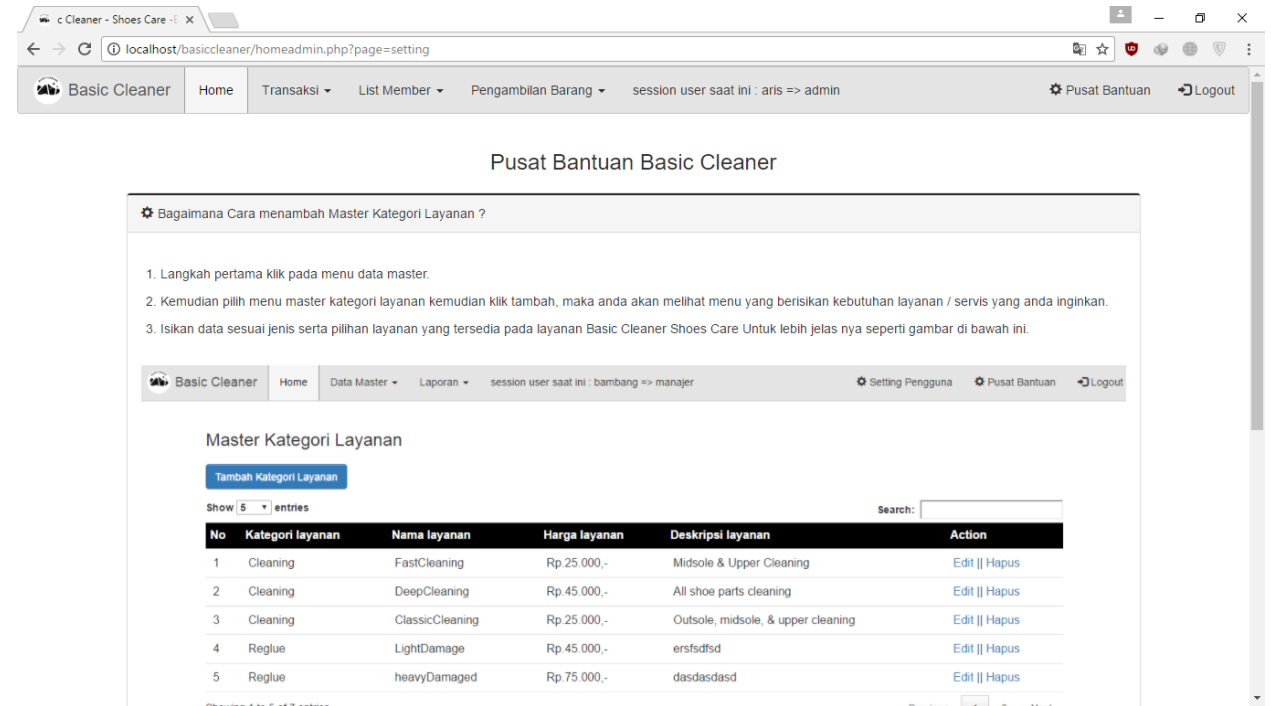

## 2. Cara melakukan transaksi baru.

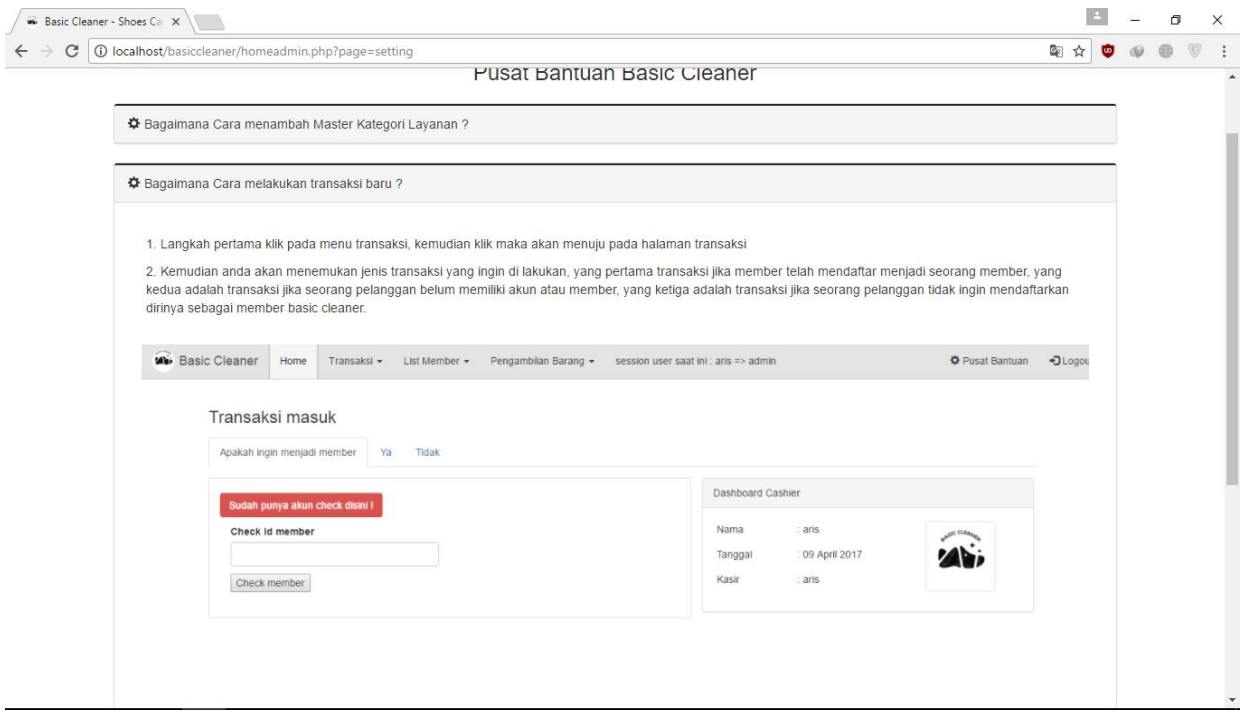

3. Cara mengelola hak akses user / pengguna sistem.

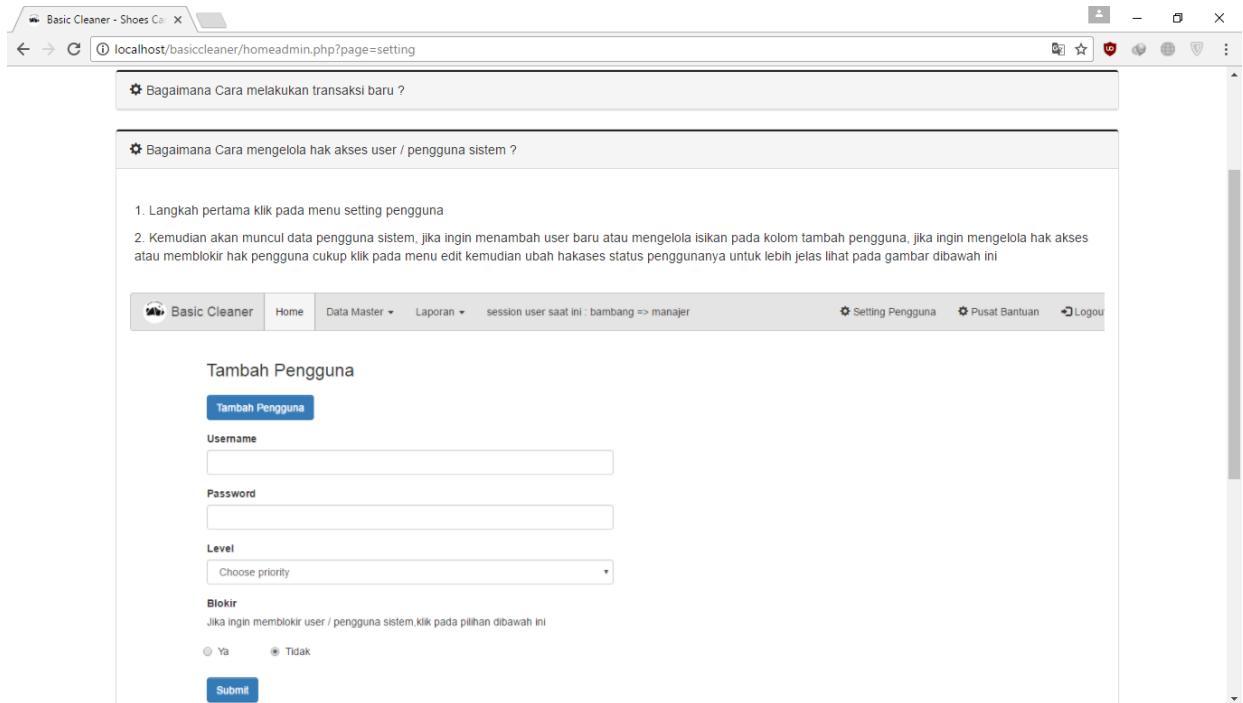

4. Cara mengetahui setiap transaksi yang telah masuk.

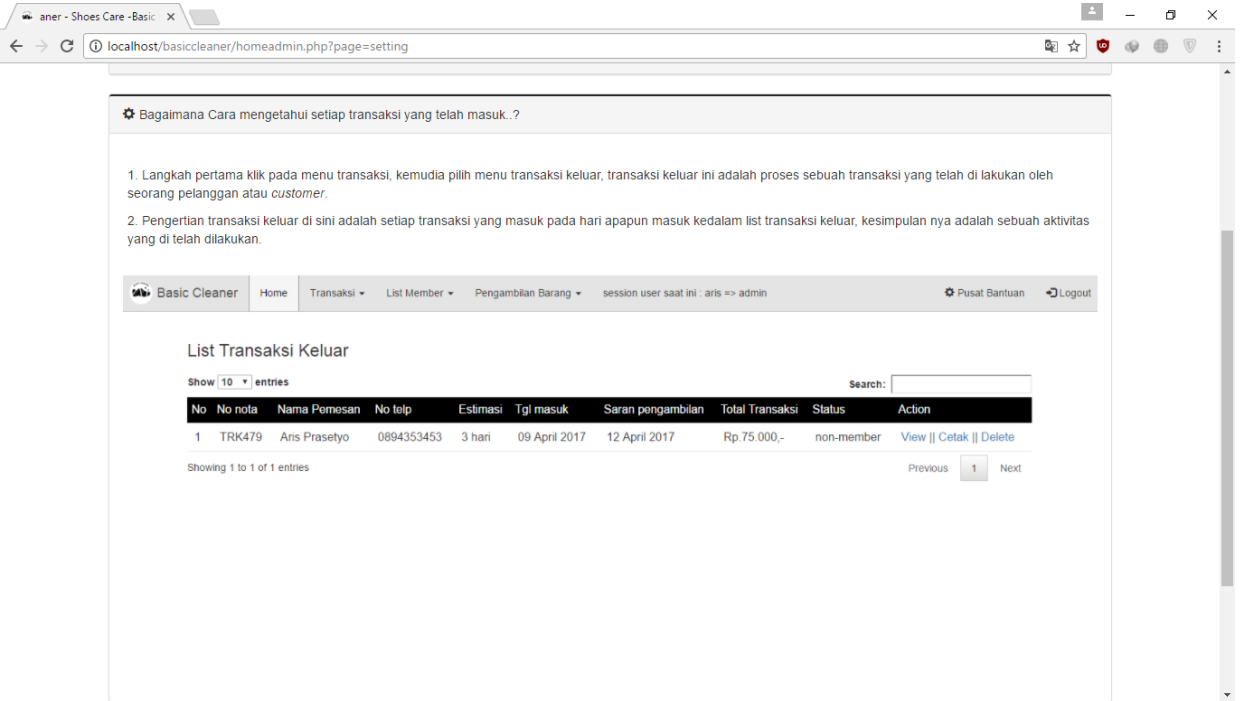

5. Cara mengetahui transaksi jika sepatu belum siap diambil.

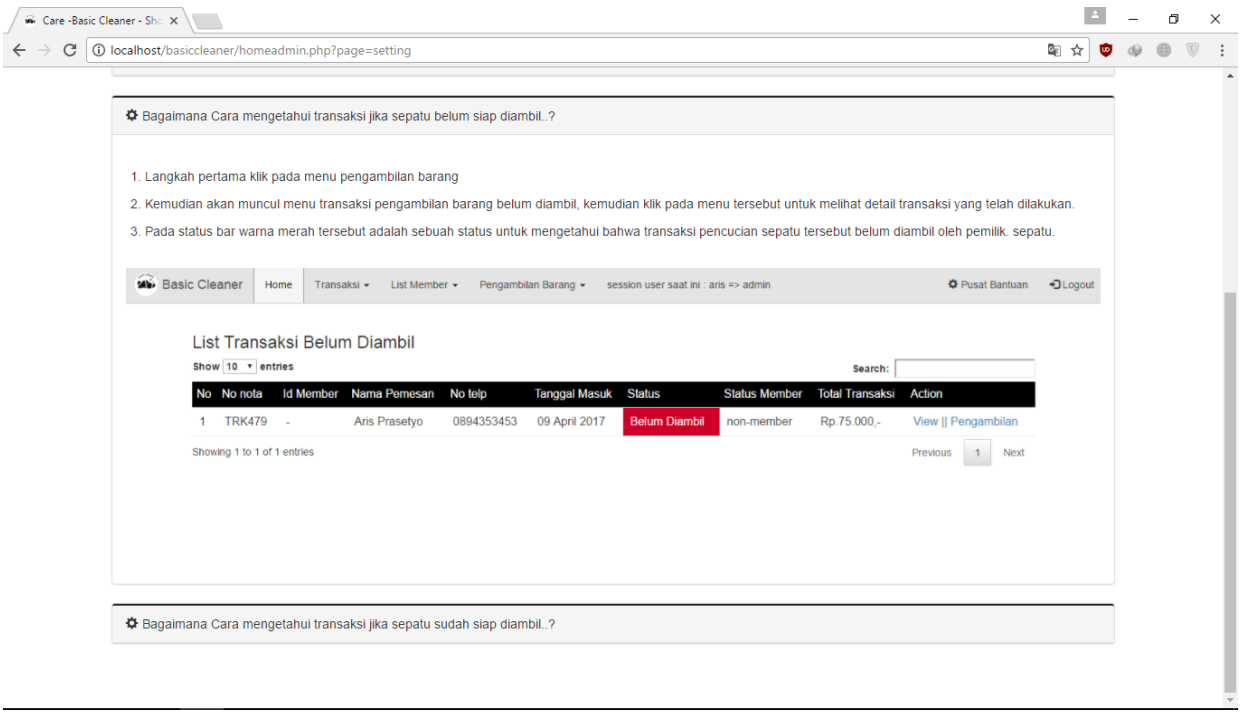

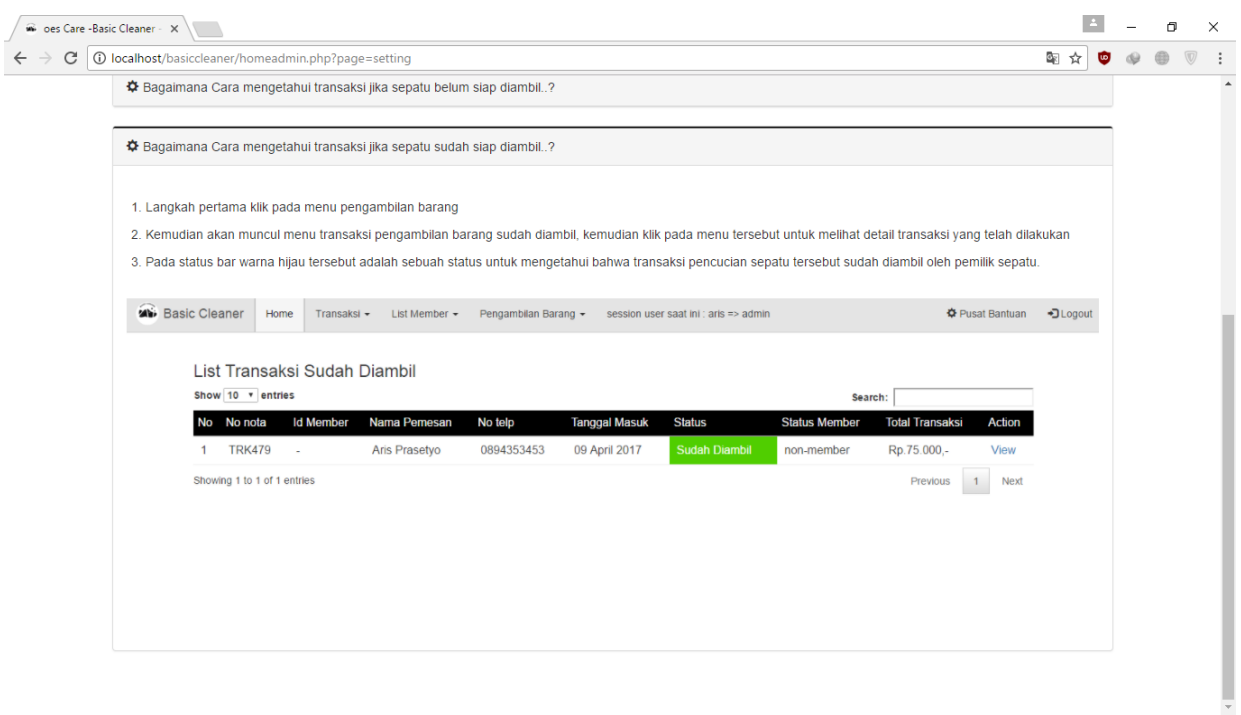

## 6. Cara mengetahui transaksi jika sepatu telah diambil.